# 捷豹 XJ 后刹车片更换方法

## 实测车型:

z 2012 款捷豹 XJ,车架号:SAJAA2287D8V42608

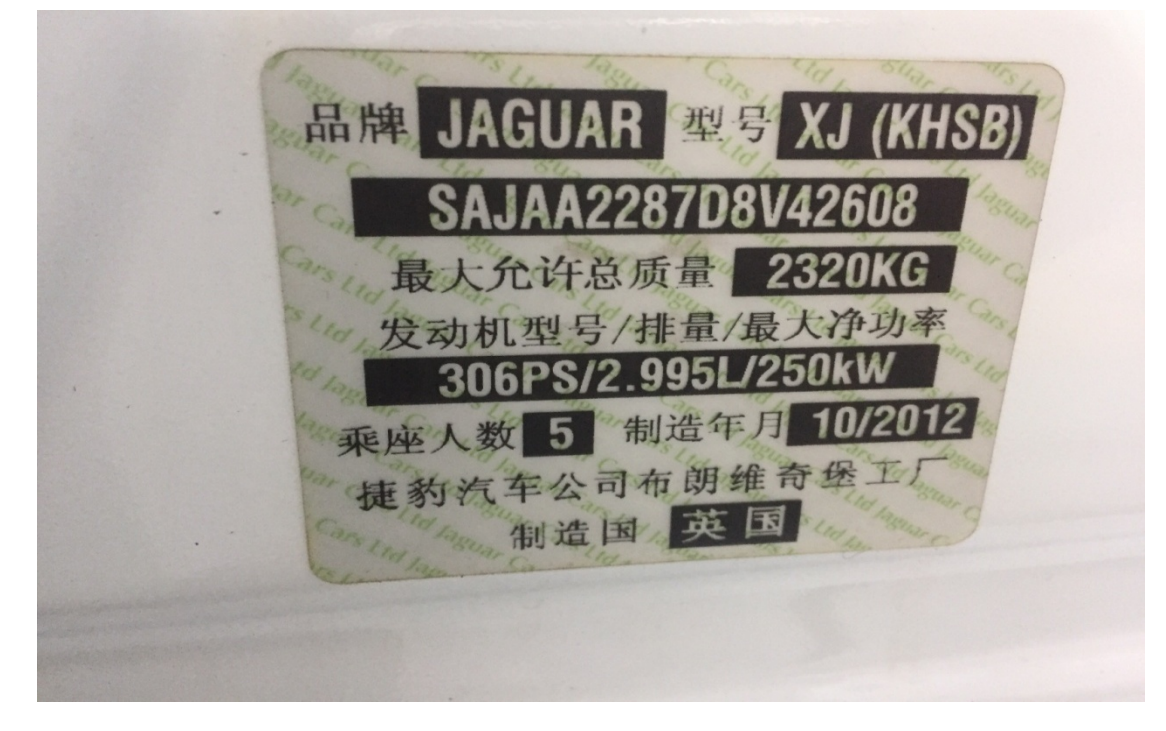

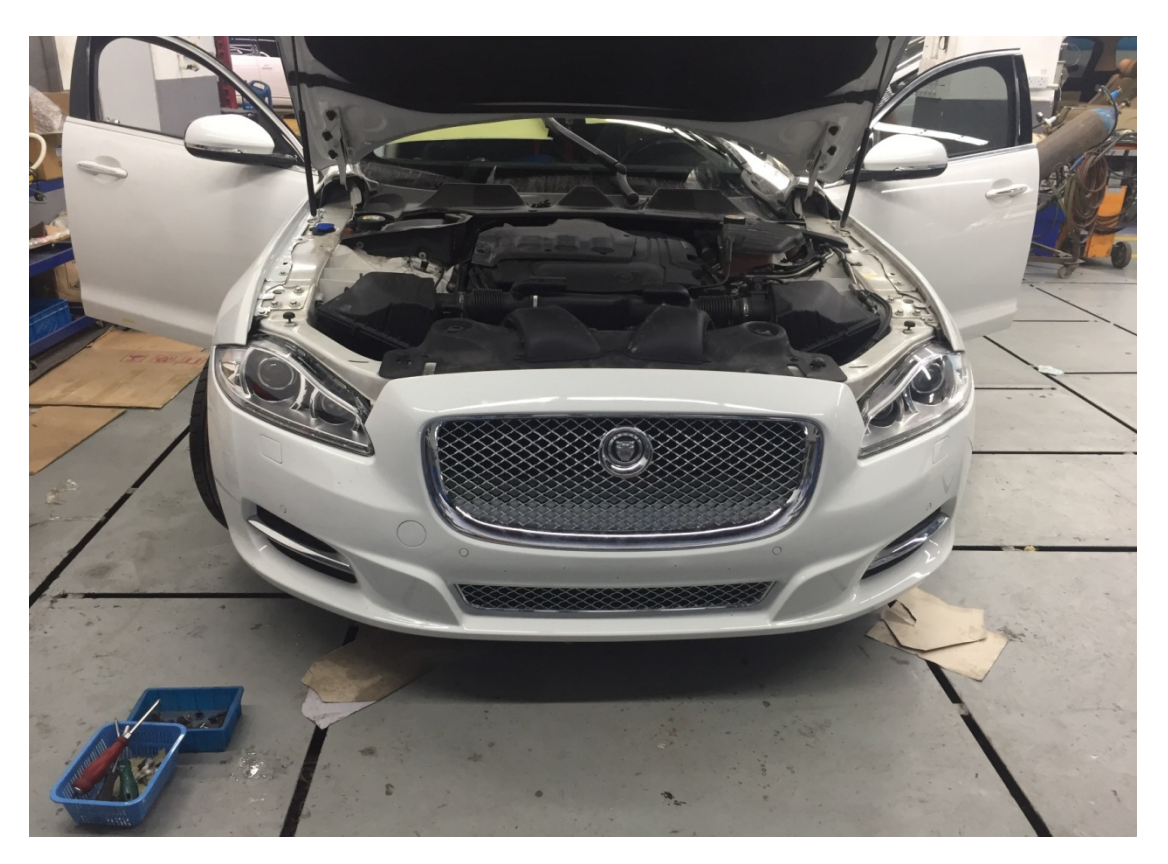

## 操作指引:

1). 使用 VIN 识别, 确认车型信息正确, 点"是":

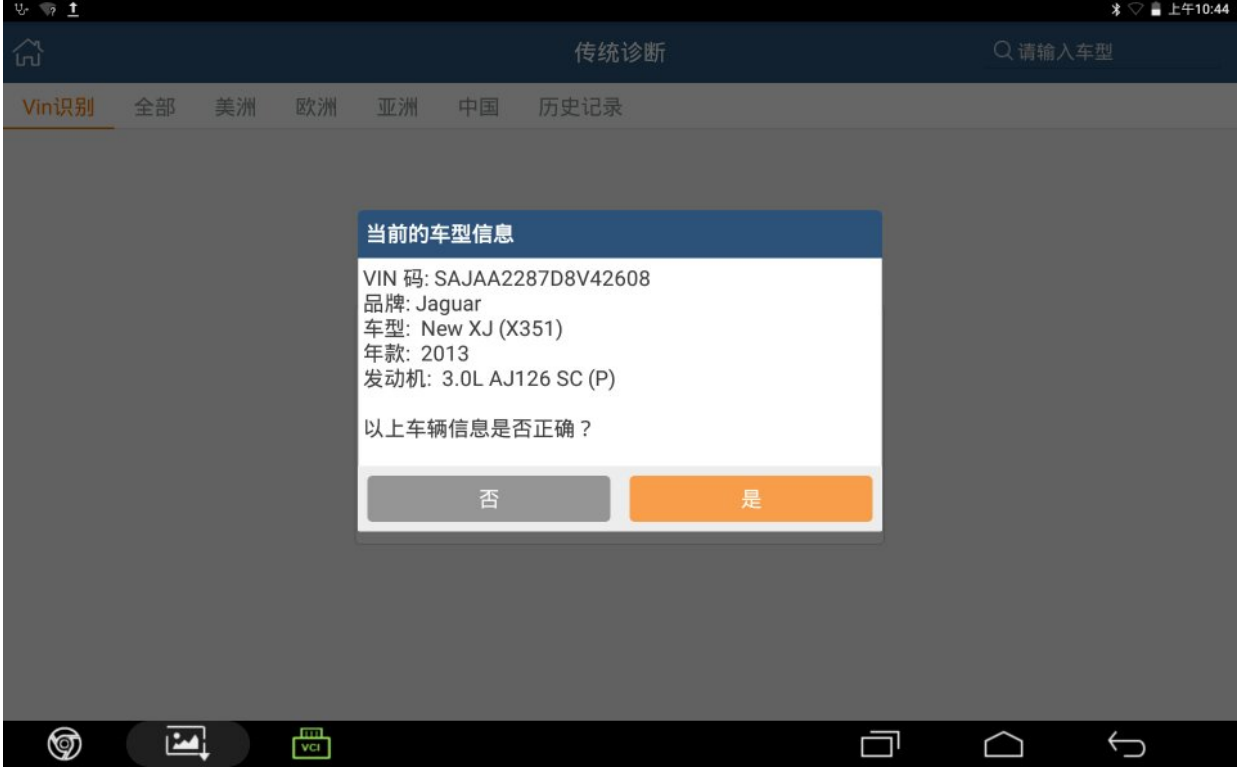

2).进入驻车制动控制模块的特殊功能,点击"驻车制动器释放至维修位置":

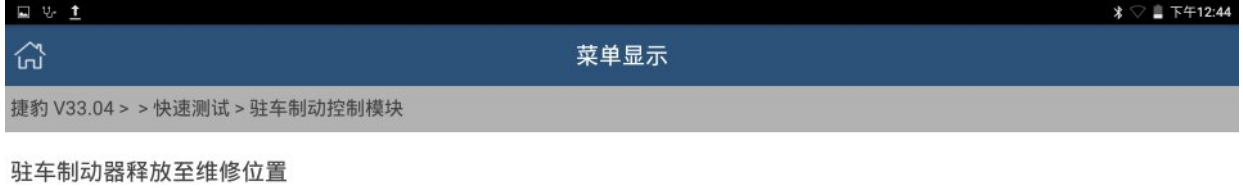

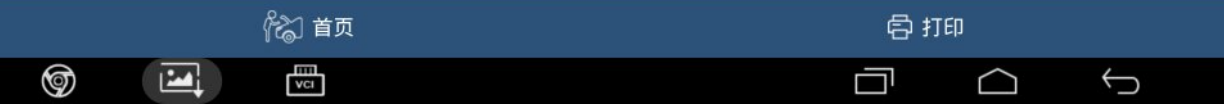

3). 按照操作条件, 确保供电电压 12.5V, 必要时连上充电器, 点"确定":

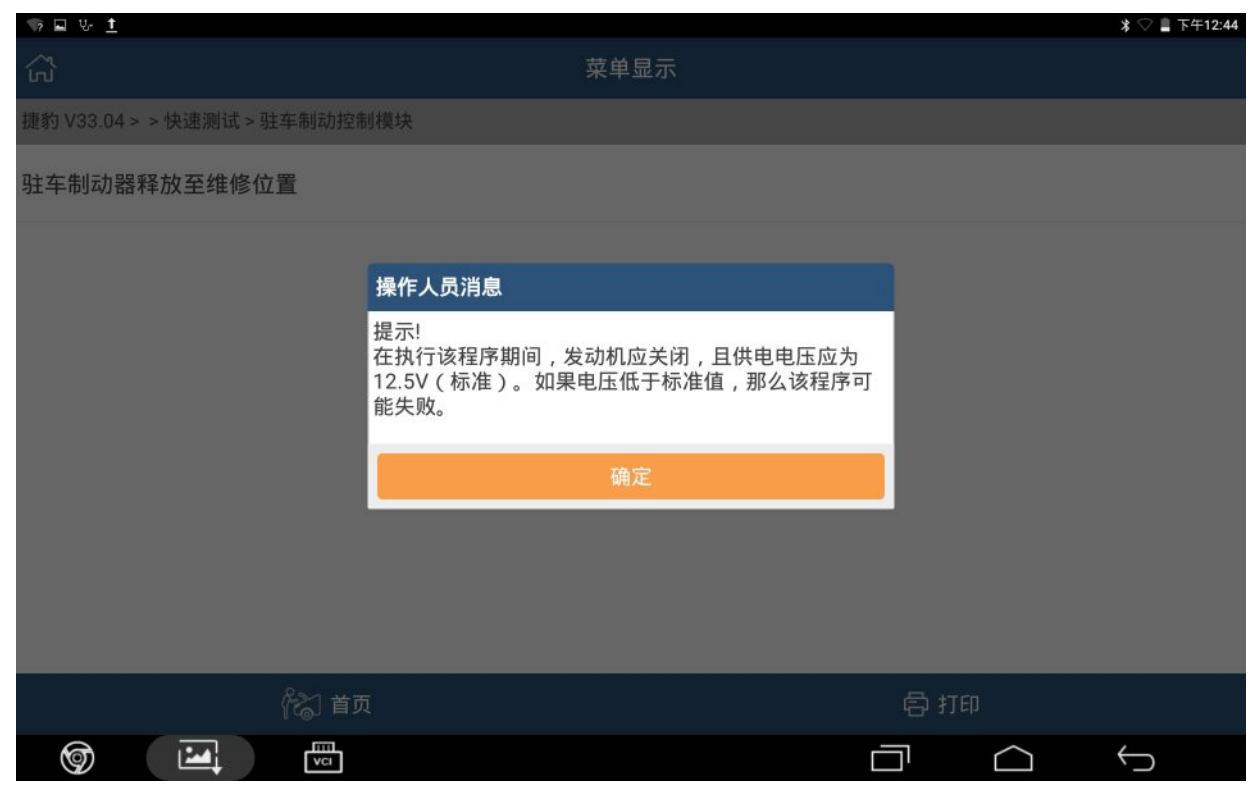

#### 4).打开点火开关,点"确定":

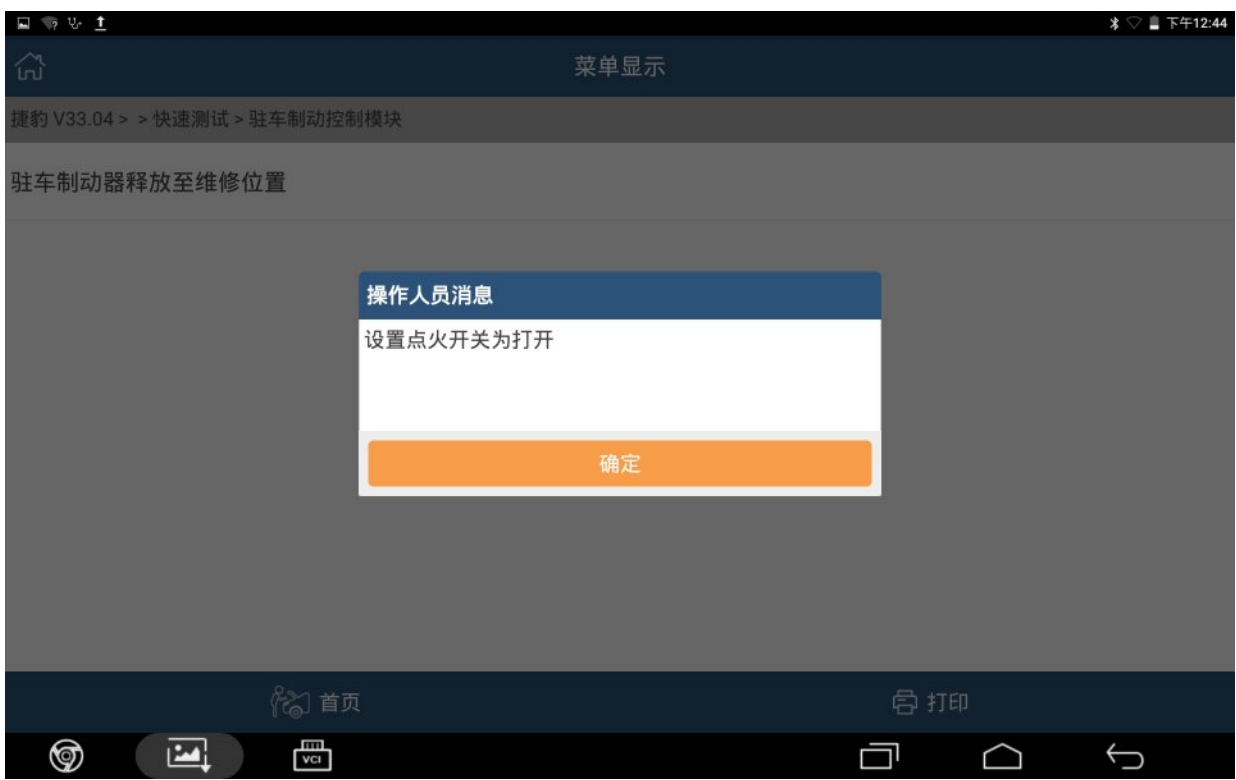

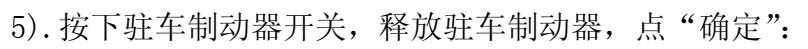

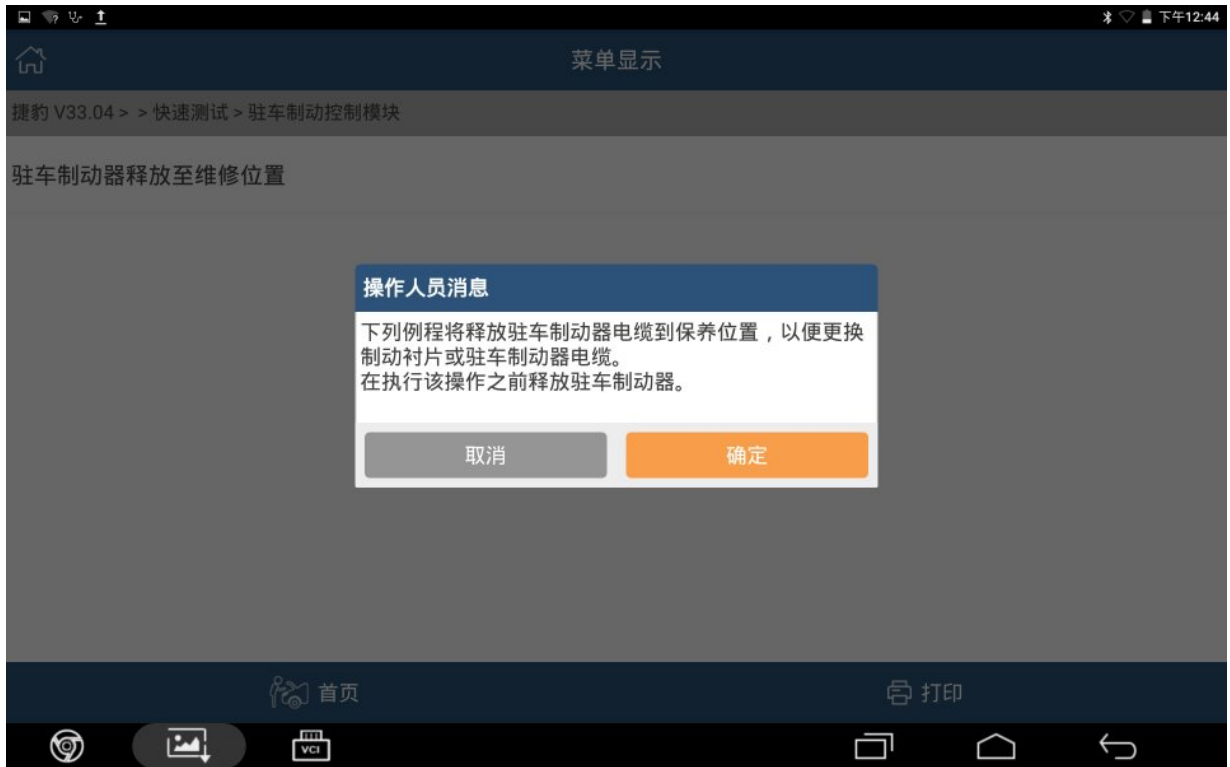

### 6).功能正在执行中:

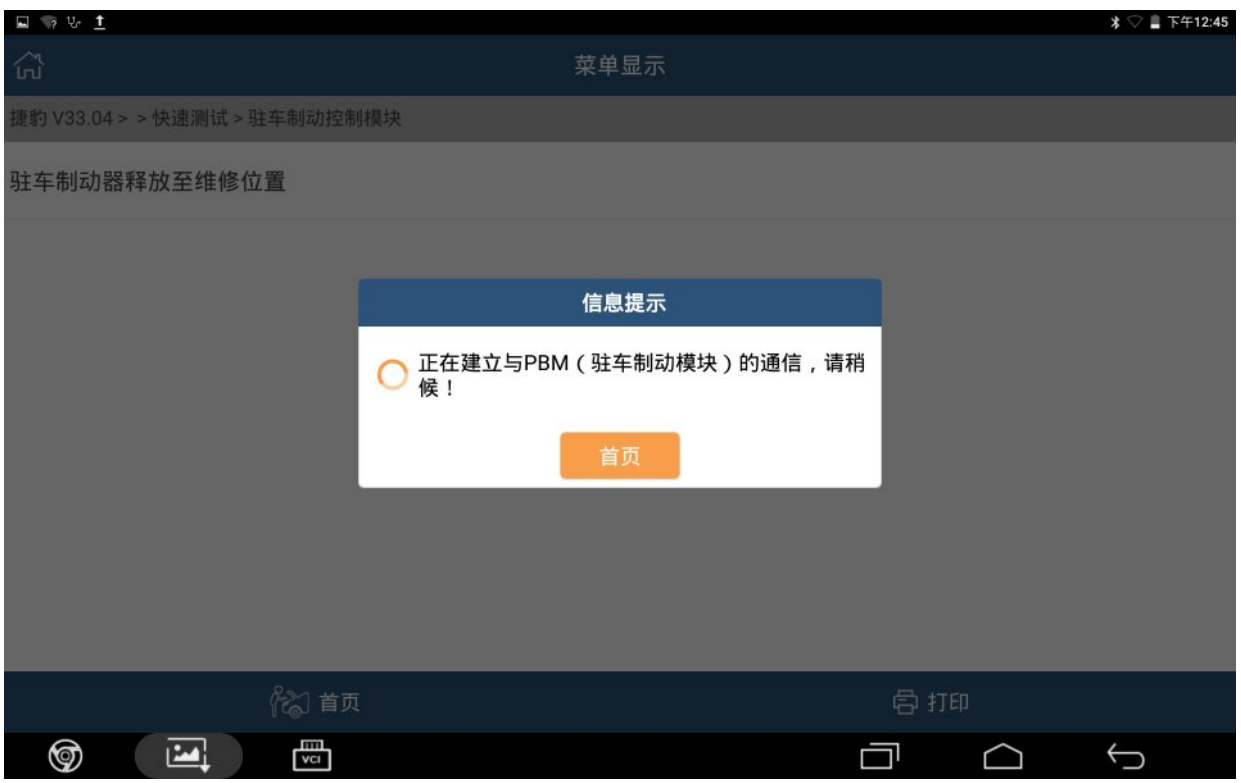

7).驻车制动器已经释放至维修位置。更换好刹车片片后,打开点火开关,踩下脚制动器 并拉起驻车制动开关。点"确定":

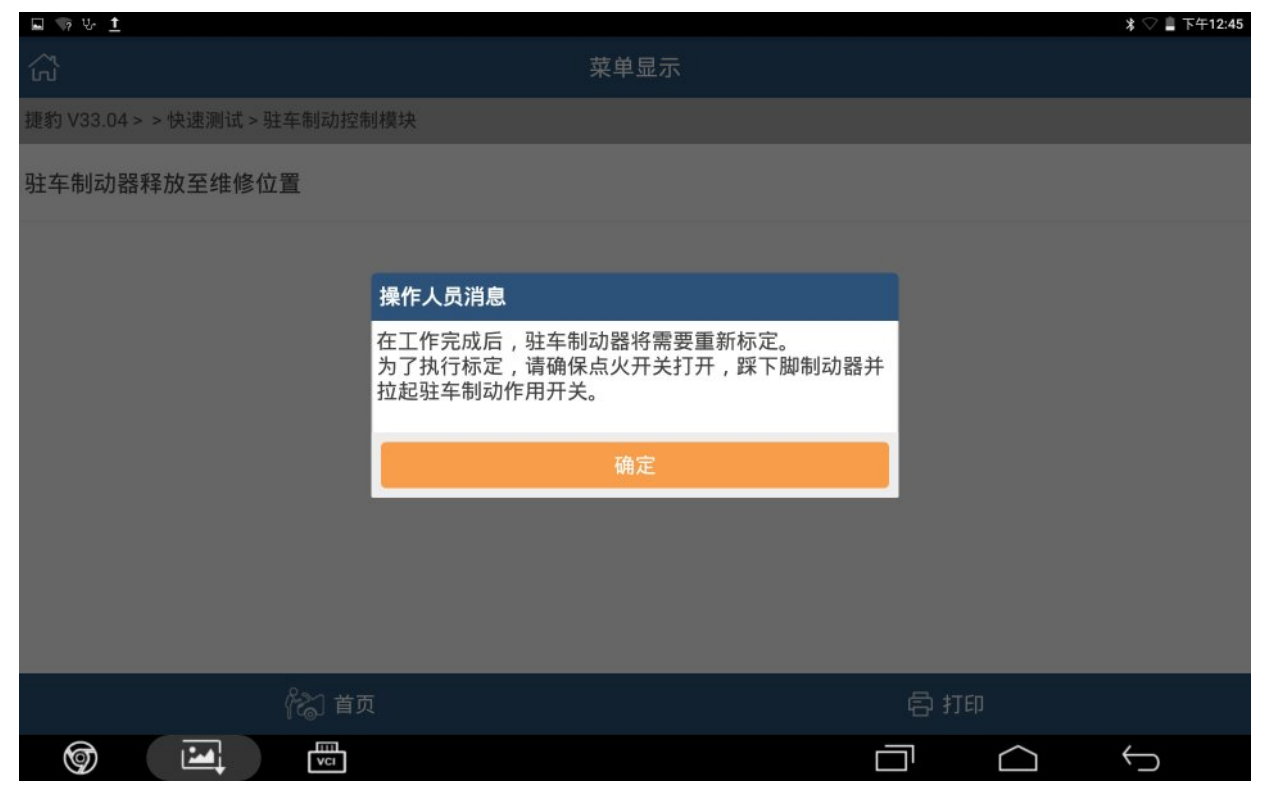

#### 8).例程完成,点"确定":

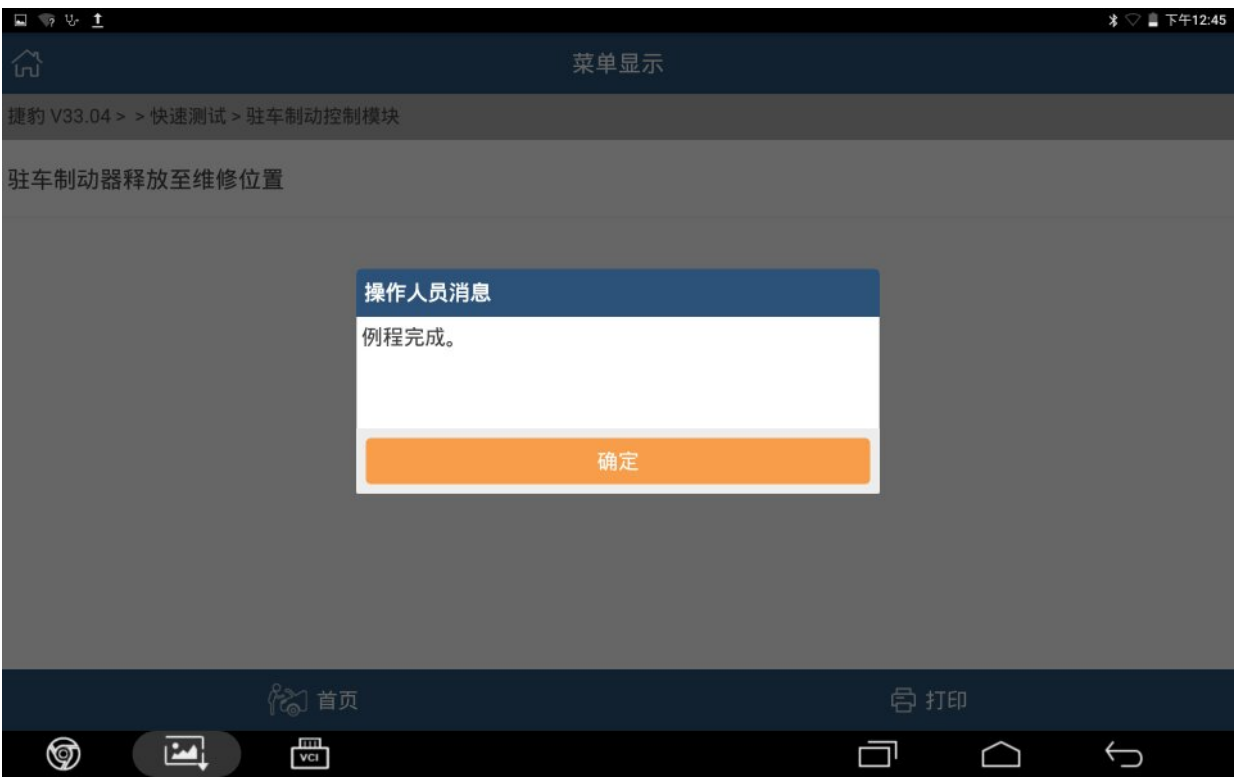

## 9).关闭点火开关,点"确定":

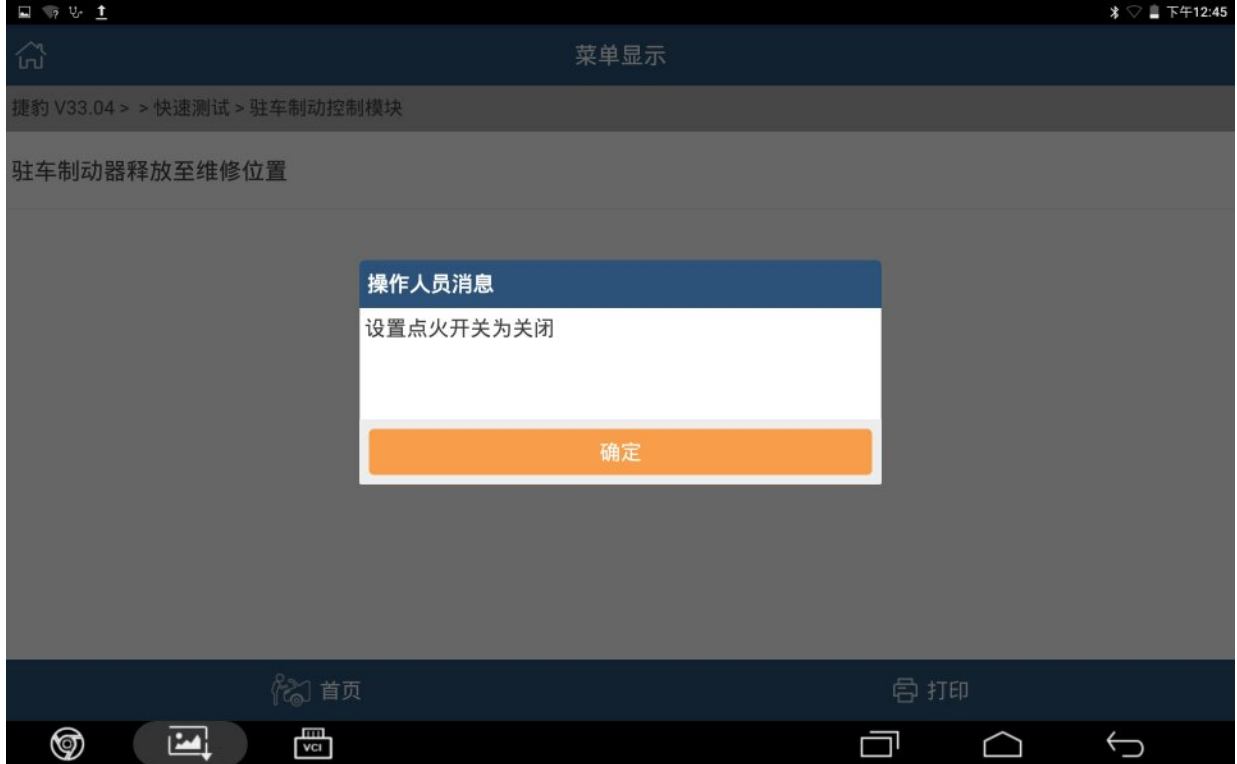

### 10).点"确定",清除车辆故障码:

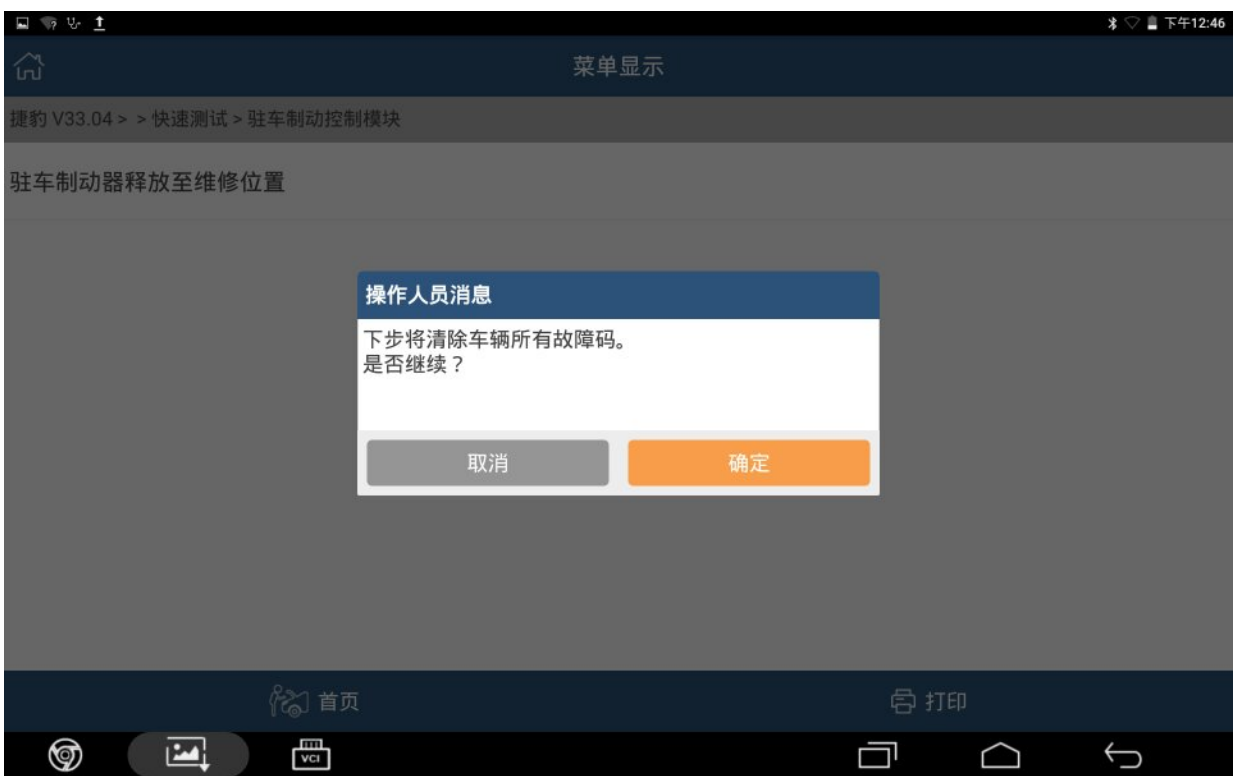

## 11).清除故障码完成,点"确定":

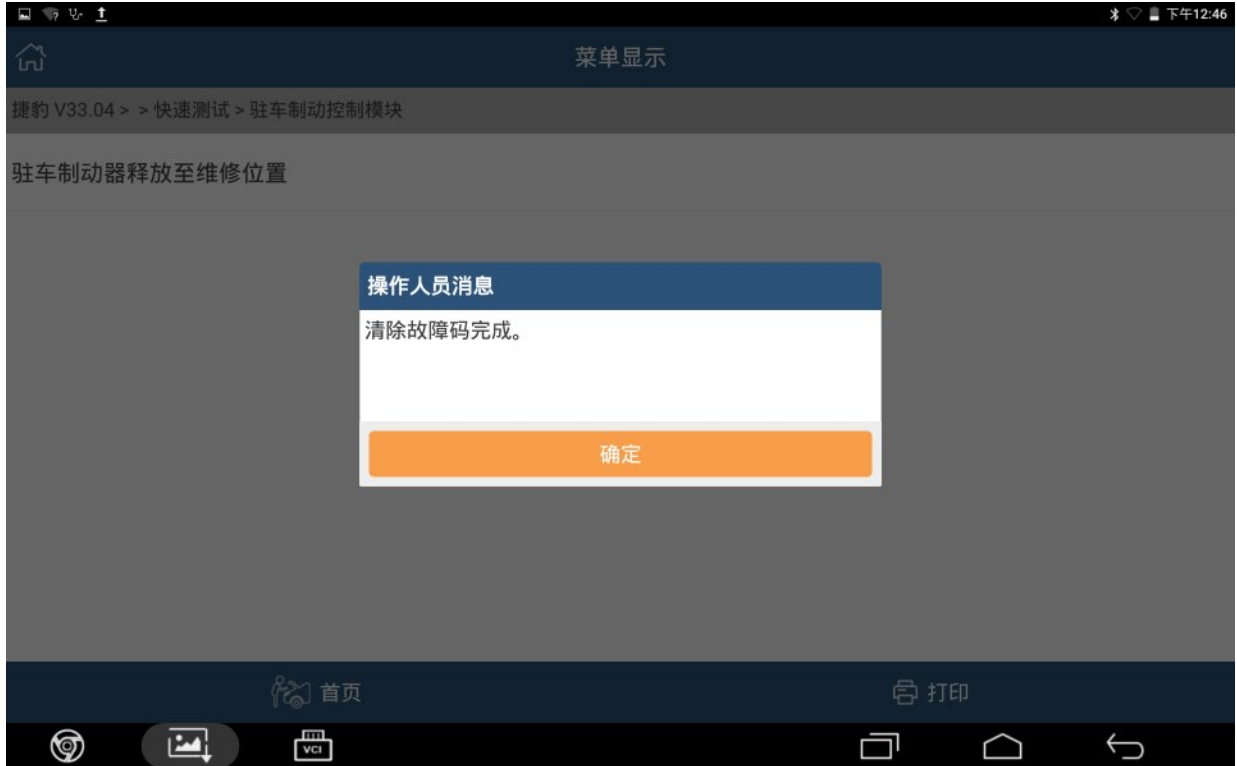

### 12).打开点火开关、点"确定":

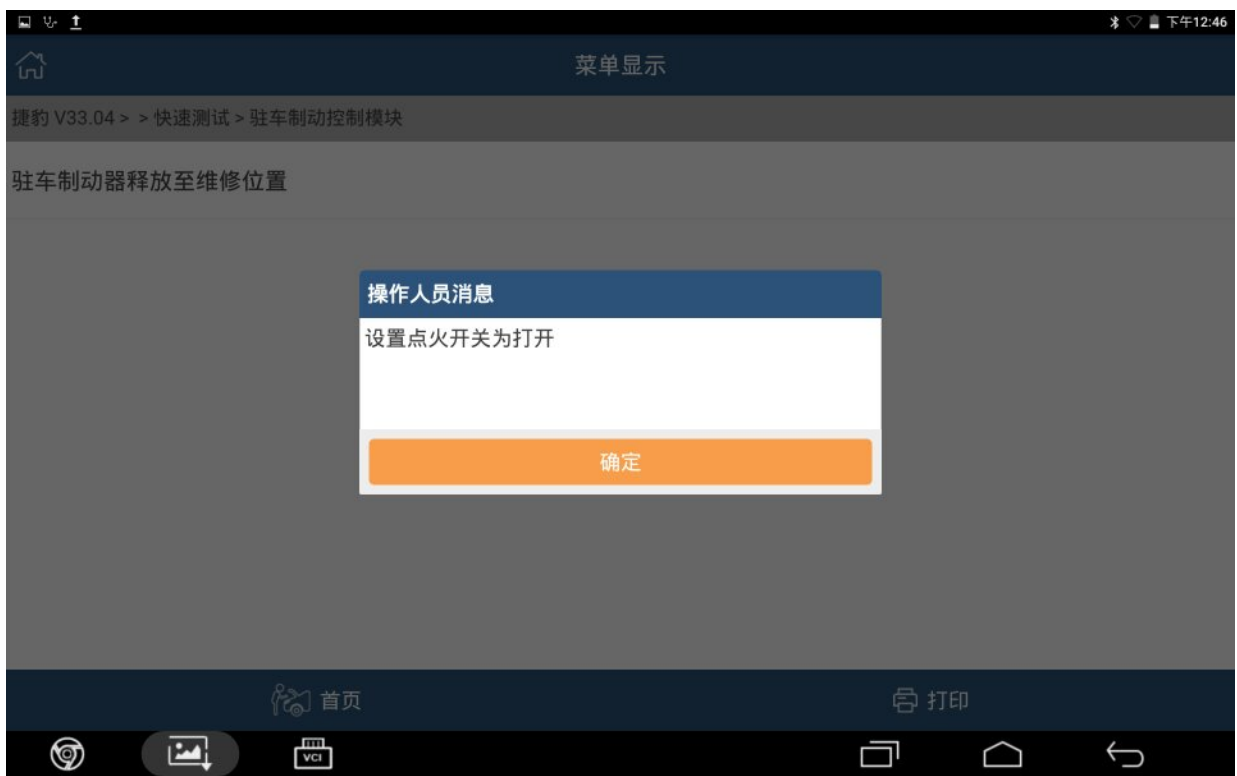

#### 13).控制模块程序成功完成,点"确定":

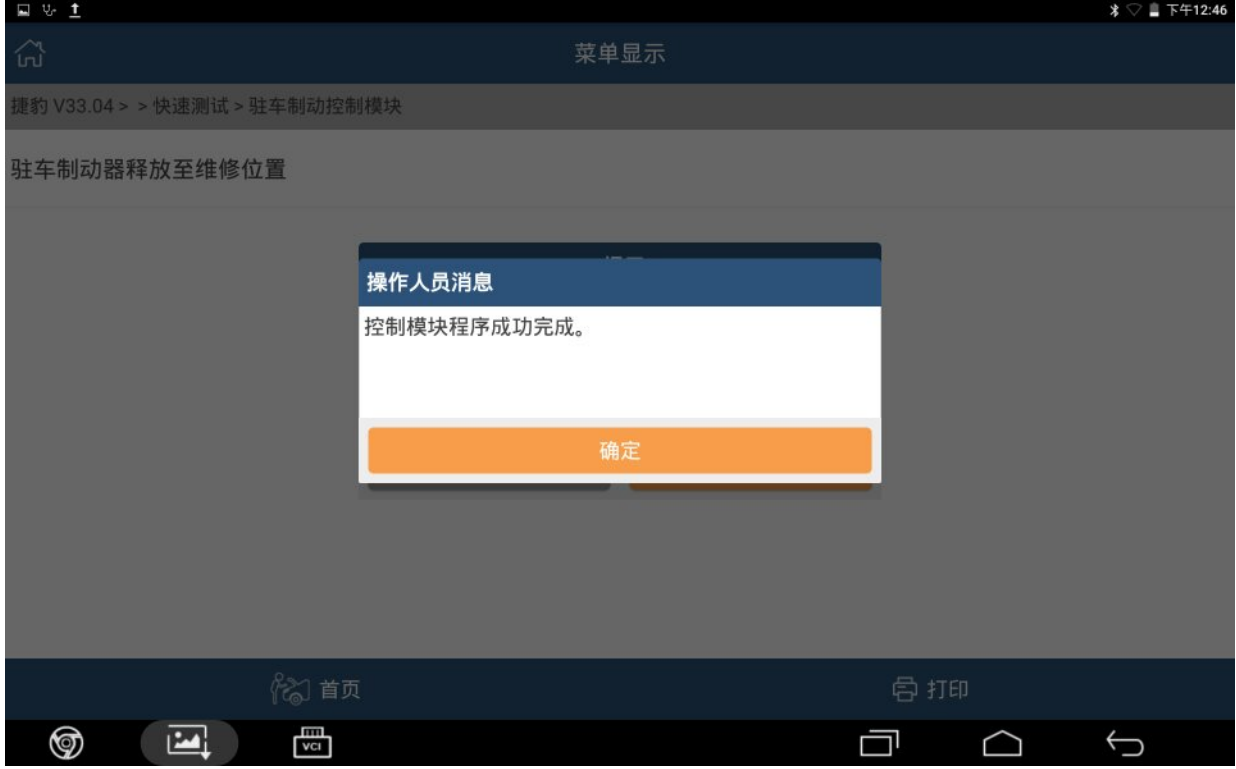

## 声明:

该文档内容归深圳市元征科技股份有限公司版权所有,任何个人和单位不经同 意不得引用或转载。